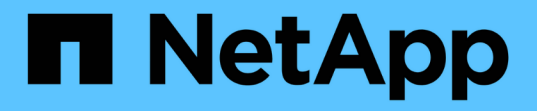

# 还原数据库备份 SnapManager for SAP

NetApp April 19, 2024

This PDF was generated from https://docs.netapp.com/zh-cn/snapmanager-sap/windows/conceptbackup-recovery.html on April 19, 2024. Always check docs.netapp.com for the latest.

# 目录

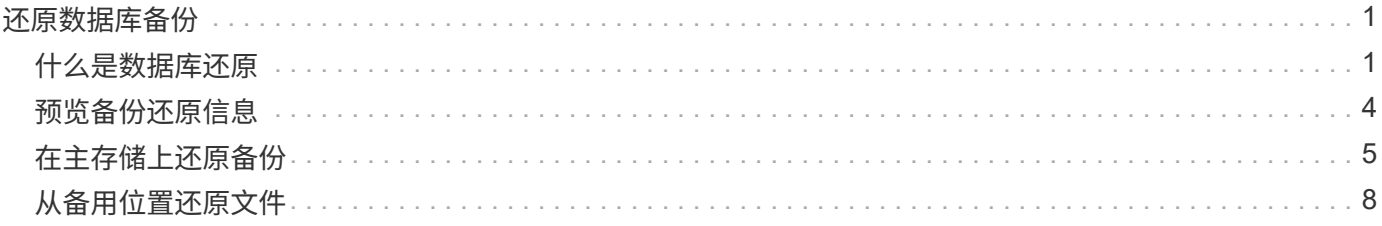

# <span id="page-2-0"></span>还原数据库备份

通过SnapManager for SAP、您可以将数据库还原到创建Snapshot副本时的状态。由于备 份的创建频率更高,因此需要应用的日志数量会减少,从而减少数据库的平均恢复时间( MTTR )。

以下是与还原和恢复数据库中的数据相关的一些任务:

- 执行基于文件的还原。
- 还原整个备份或其中一部分。

如果要还原其中一部分,请指定一组表空间或一组数据文件。您还可以还原控制文件以及数据,或者仅还原 控制文件本身。

• 根据时间点或所有可用日志恢复数据,这些日志存储提交到数据库的最后一个事务。

时间点可以是 Oracle 系统更改编号( SCN )或日期和时间( yyyy-mm-dd : hh : mm : ss )。SnapManager 使用 24 小时制时钟。

- 从主存储(本地备份)上的备份还原。
- 使用 SnapManager 还原和恢复备份,或者使用 SnapManager 还原备份,然后使用恢复管理器( RMAN ) 等其他工具恢复数据。
- 从备用位置还原备份。

有关详细信息、请参见。

您可以使用 SnapManager 3.0 及更高版本还原以前版本的 SnapManager 所做的备份。

管理员可以使用 SnapManager 图形用户界面( GUI )或命令行界面( CLI )执行还原或恢复操作。

# <span id="page-2-1"></span>什么是数据库还原

使用 SnapManager 可以执行基于文件的备份和还原操作。

下表介绍了还原方法:

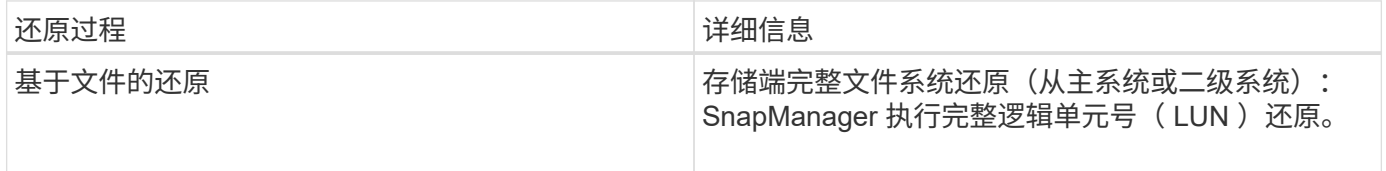

### 存储端完整文件系统还原

如果无法执行卷还原,但可以在存储系统上还原整个文件系统,则会执行存储端完整文件系统还原。

执行存储端文件系统还原时,将发生以下情况:

• 在 SAN 环境中,文件系统使用的所有 LUN (以及底层卷组(如果有)都会还原到存储系统上。

执行存储端文件系统还原时,根据存储位置,将发生以下情况:

- 从主存储系统还原 SnapManager 时, LUN ( SAN )会通过 SFSR 原位还原。
- 从二级存储系统还原 SnapManager 时, LUN ( SAN )会通过网络从二级存储系统复制回主存储系统。

由于文件系统已完全还原,因此也会还原不属于备份的文件。如果要还原的文件系统中存在非还原过程中的文件 ,则需要覆盖。

主机端文件还原

在无法执行存储端文件系统还原和存储端文件还原时,主机端文件副本还原是 SAN 环境中的最后一种解决方 法。

主机端文件副本还原涉及以下任务:

- 克隆存储
- 将克隆的存储连接到主机
- 将文件从克隆文件系统复制回活动文件系统
- 断开克隆存储与主机的连接
- 删除克隆存储

### 备份恢复

在 SnapManager 中,必须同时执行还原和恢复操作。您不能执行还原操作,稍后再执行 SnapManager 恢复操作。

在 SnapManager 3.2 或更早版本中,您可以使用 SnapManager 还原和恢复备份, 也可以使用 SnapManager 还原备份, 并使用 Oracle 恢复管理器 ( RMAN ) 等其他工具来恢复数据。由于 SnapManager 可以向 RMAN 注册其备份,因此您可以使用 RMAN 以更精细的粒度(如块)还原和恢复数据库。这种集成将 Snapshot 副本 的速度和空间效率优势与使用 RMAN 进行还原的精细控制相结合。

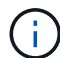

您必须先恢复数据库,然后才能使用它。您可以使用任何工具或脚本恢复数据库。

从适用于SAP的SnapManager 3.2开始、SnapManager 支持使用归档日志备份自动还原数据库备份。即使外部 位置提供了归档日志备份, SnapManager 也会使用外部位置的归档日志备份来还原数据库备份。

如果向数据库添加了新的数据文件, Oracle 建议您立即进行新的备份。此外,如果还原在添加新数据文件之前 创建的备份并尝试恢复到添加新数据文件之后的某个时间点,则自动 Oracle 恢复过程可能会失败,因为它无法 创建数据文件。有关恢复备份后添加的数据文件的过程,请参见 Oracle 文档。

#### 还原过程需要数据库状态

要还原的数据库的状态取决于要执行的还原过程的类型以及要包含的文件类型。

下表列出了数据库应处于的状态,具体取决于选定的还原选项以及要包含在还原中的文件类型:

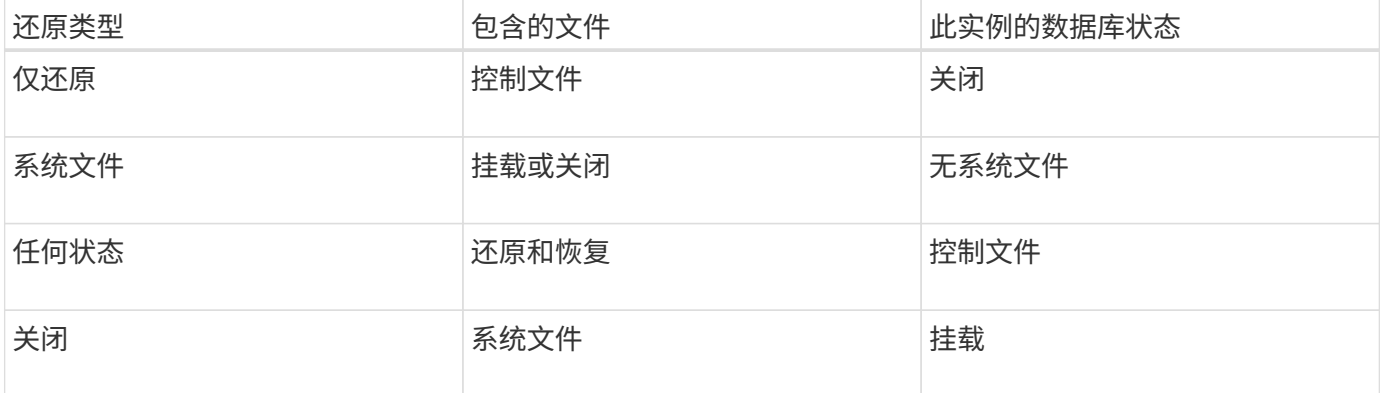

SnapManager 还原操作所需的数据库状态取决于所执行的还原类型(完整,部分或控制文件)。除非指 定`force`选项、否则SnapManager 不会将数据库过渡到较低的状态(例如从打开到挂载)。

SnapManager for SAP不会验证SAP是否正在运行。SnapManager for SAP会等待超时时间过后、然后关闭数据 库、从而可能会增加一小时的额外还原时间。

什么是还原预览计划

SnapManager 可在还原操作完成前后提供还原计划。还原计划用于预览,查看和分析不同 的还原方法。

还原计划的结构

还原计划包括以下两个部分:

- 预览 / 查看:本节介绍 SnapManager 将如何还原(或已还原)每个文件。
- 分析:本节介绍还原操作期间未使用某些还原机制的原因。

预览 **/** 查看部分

本节显示了每个文件将如何还原或已还原。在执行还原操作之前查看还原计划时,该计划称为预览。当您在还原 操作完成后查看它时,它称为查看。

以下预览示例显示了使用存储端文件系统还原和存储端系统还原方法还原文件。要确定为何不使用相同的还原方 法还原所有文件,请参见分析一节。

Preview: The following files will be restored completely via: storage side full file system restore E:\rac6\sysaux.dbf E:\rac6\system.dbf

每个还原方法都有一个小节,其中包含有关可使用该还原方法还原的文件的信息。这些小节将根据存储方法效率 的降低级别进行排序。

一个文件可以通过多种还原方法进行还原。如果文件系统使用的底层逻辑单元号( LUN )分布在不同的存储系 统卷之间,并且某些卷符合卷还原条件,而其他卷则不符合卷还原条件,则会使用多种还原方法。如果使用多种 The following files will be restored via a combination of: [storage side file system restore and storage side system restore]

**"** 分析 **"** 部分

" 分析 " 部分介绍了不使用或不使用某些还原机制的原因。您可以使用此信息来确定启用更高效的还原机制所需 的资源。

以下示例显示了一个 " 分析 " 部分:

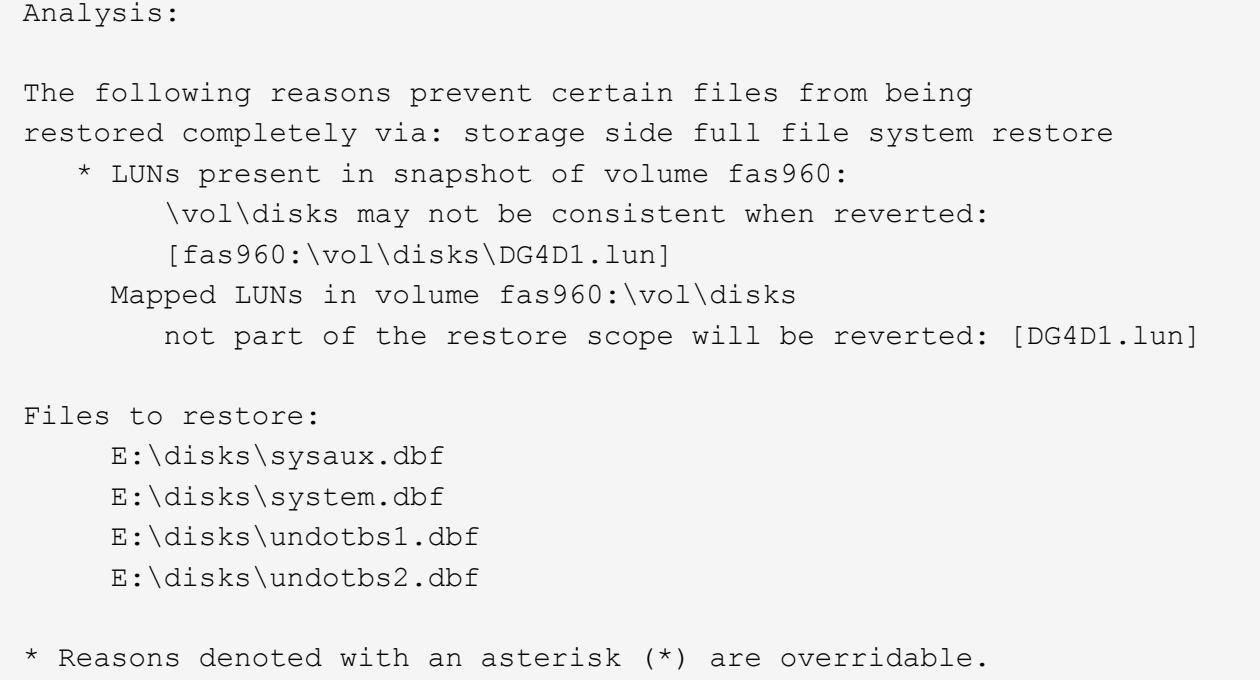

在此示例中,您可以通过命令行界面( CLI )或在图形用户界面( GUI )中选择 \* 覆盖 \* 来覆盖第一个故障。 卷中映射的 LUN 的第二个故障是必填的,不可覆盖。

您可以通过执行以下操作来解决检查问题:

- 要解决强制检查失败的问题,请更改环境以使检查通过。
- 要解决可覆盖检查失败的问题,您可以更改环境或覆盖此检查。

但是,您必须小心,因为覆盖检查可能会导致意外后果。

## <span id="page-5-0"></span>预览备份还原信息

您可以在备份还原过程发生之前预览有关该过程的信息、以查看在备份上找到 的SnapManager for SAP的还原资格信息。SnapManager 会分析备份上的数据,以确定还 原过程是否可以成功完成。

## 关于此任务

还原预览可提供以下信息:

- 可以使用哪种还原机制(存储端文件系统还原,存储端文件还原或主机端文件副本还原)来还原每个文件。
- 为什么在指定`-verbose`选项时未使用更高效的机制来还原每个文件。

如果您在`backup restore`命令中指定了`-preview`选项、则SnapManager 不会还原任何内容、但会列出要还原 的文件并指示如何还原这些文件。

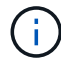

您可以预览所有类型的还原机制。预览最多可显示 20 个文件的相关信息。

#### 步骤

1. 输入以下命令:

```
* smsap backup restore -profile profile_name-label _label _-complete -preview
-verbes*
```
◦ 示例 \*

例如,输入:

```
smsap backup restore -profile targetdb1 prof1
     -label full bkup sales nov 08 -complete -preview -verbose
```
以下示例显示了可还原的文件,并列出了每个文件使用的不同方法:

```
The following files will be restored via storage side full file system
restore:
E:\disks\sysaux.dbf
E:\disks\system.dbf
The following files will be restored via host side file copy restore:
E:\disks\undotbs1.dbf
E:\disks\undotbs2.dbf
```
- 2. 查看无法使用其他还原过程的任何原因。
- 3. 如果仅显示可覆盖的原因、请在不使用`-preview`选项的情况下开始还原操作。

您仍然可以覆盖非强制检查。

# <span id="page-6-0"></span>在主存储上还原备份

您可以使用`backup restore`命令在主存储上还原数据库备份。

## 关于此任务

您可以使用`backup restore`命令选项指定SnapManager 是应还原全部备份还是部分备份。此外,您还可以通过 SnapManager 在单个用户操作中从备份还原控制文件以及数据文件或表空间。您可以将`-controlfiles`与` complete`包括在内、以还原控制文件以及表空间和数据文件。

您可以选择以下选项之一来还原备份:

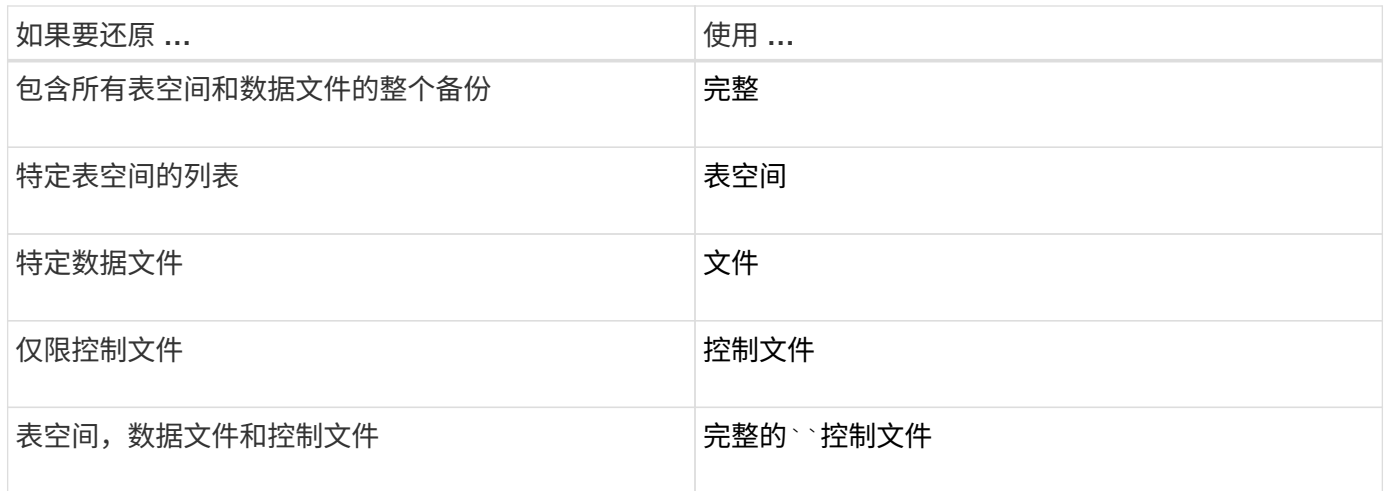

您也可以通过指定`-restorspeciate`从备用位置还原备份。

如果包括`-recover`、则可以将数据库恢复到:

- 数据库中发生的最后一个事务(所有日志)
- 特定日期和时间
- 特定 Oracle 系统变更编号( SCN )
- 备份时间(无日志)
- 仅还原

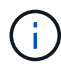

日期和时间恢复以及 SCN 恢复均为时间点恢复。

通过 SnapManager ( 3.2 或更高版本),可以使用归档日志文件自动恢复已还原的数据库备份。即使归档日志 文件位于外部位置、但如果指定`-recovery-from-location`选项、SnapManager 也会使用外部位置的归档日志文 件来恢复已还原的数据库备份。

在为恢复还原的备份指定外部归档日志位置时,必须确保将外部位置名称包含在大写中。在文件系统中,所有文 件夹和子文件夹名称都必须为大写,因为 Oracle 会将目标路径转换为大写,并要求外部目标路径,文件夹名称 和子文件夹名称采用大写。如果以小写形式指定外部归档日志目标路径,则 Oracle 可能无法识别指定路径,并 且无法还原数据库。

SnapManager 为 Oracle 提供了外部位置。但是, Oracle 无法识别外部目标中的文件。在闪存恢复区域目标中 会注意到此行为。这是 Oracle 存在的问题,临时解决策始终需要备份此类数据库布局中的归档日志文件。

如果提供的SCN或日期不一致、则恢复将在上次恢复的一致点停止、并显示错误消息`Recovery succeeded 、but insufficient`。您必须手动将恢复恢复为一致状态。

为了在未应用任何日志的情况下进行恢复, SnapManager 会恢复到备份期间创建的最后一个归档日志文件的 最后一个 SCN 。如果数据库在执行此 SCN 之前保持一致,则数据库将成功打开。如果数据库此时不一致,则 SnapManager 仍会尝试打开该数据库,如果该数据库已经一致,则该数据库将成功打开。

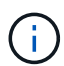

SnapManager 不支持恢复仅归档日志备份。

如果归档日志目标不是支持 Snapshot 的存储,则可以使用 SnapManager 使用配置文件恢复已还原的数据库备 份。在对不支持Snapshot的存储执行SnapManager 操作之前、您应在`smsap.config`中 为`archivedLogs.exclude`添加目标。

在创建配置文件之前,您必须确保已设置 EXCLUDE 参数。只有在 SnapManager 配置文件中设置了 exclude 参数后,才会成功创建配置文件。

如果备份已挂载,则 SnapManager 不会再次挂载备份,而是会使用已挂载的备份。如果备份由其他用户挂载, 而当前用户无权访问先前挂载的备份,则其他用户必须提供权限。所有归档日志文件都对组所有者具有读取权限 ;如果备份由其他用户组挂载,则当前用户可能无法获得这些权限。用户可以手动为已挂载的归档日志文件授予 权限,然后重试还原或恢复。

您可以将`-dump`选项指定为可选参数、以便在还原操作成功或失败后收集转储文件。

步骤

1. 输入以下命令:

\* smsap backup restore -profile *profile\_name*-label *label \_-complete -recover -alllogs (-recovery-from-location \_path*、*path2*]-dump-verbose \*

◦ 示例 \*

\* smsap backup restore -profile targetdb1\_prop1 -label full\_bkup\_sales \_nov\_08

- complete -recover -alllogs -verbes\*

2. 要还原不同情形下的数据,请完成以下操作之一:

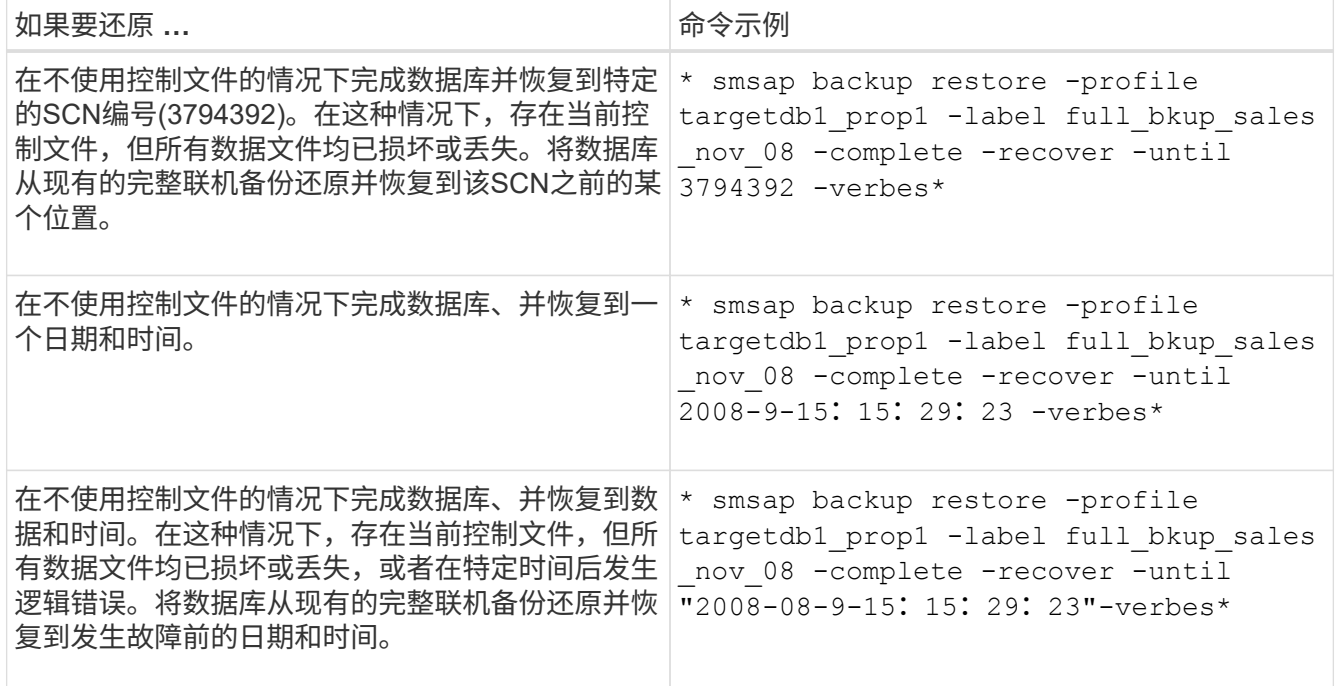

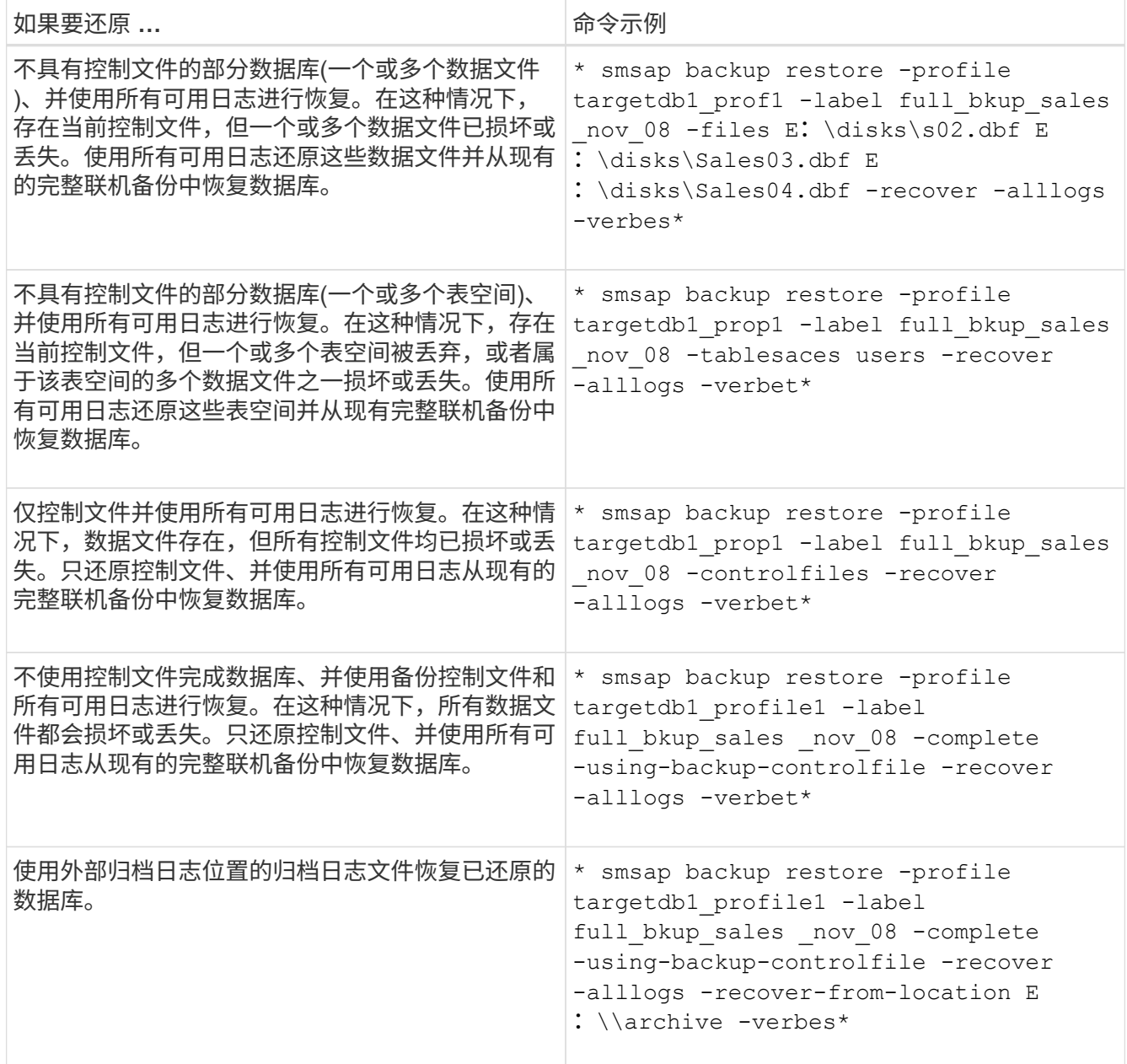

3. 使用`-recovery-from-location`选项指定外部归档日志位置。

# <span id="page-9-0"></span>从备用位置还原文件

通过 SnapManager ,您可以从原始卷中 Snapshot 副本的位置以外的其他位置还原数据文 件和控制文件。

原始位置是指备份时文件在活动文件系统上的位置。备用位置是指将从中还原文件的位置。

您可以从备用位置进行还原,以便将数据文件从中间文件系统还原到活动文件系统。

恢复由 SnapManager 自动执行。从外部位置恢复文件时、SnapManager 会使用`recovery automatic from location`命令。

SnapManager 还使用 Oracle 恢复管理器 ( RMAN ) 来恢复文件。Oracle 应可识别要恢复的文件。文件名应采

用默认格式。从闪存恢复区域恢复时, SnapManager 会提供 Oracle 的转换路径。但是, Oracle 无法从闪存 恢复区域恢复,因为它无法生成正确的文件名。理想情况下,闪存恢复区域是要与 RMAN 配合使用的目标。

从备用位置还原备份概述

要从备用位置还原数据库备份,请使用以下主要步骤,本节将对其中的每个步骤进行进一 步说明。

- 根据您的数据库布局以及需要还原的内容,执行以下操作之一:
	- 将所需的数据文件从磁带, SnapVault , SnapMirror 或任何其他介质还原到数据库主机上挂载的任何文 件系统。
	- 还原所需的文件系统并将其挂载到数据库主机上。
	- 连接到本地主机中所需的原始设备。
- 创建一个还原规范可扩展标记语言( Extensible Markup Language , XML )文件,其中包含 SnapManager 从备用位置还原到原始位置所需的映射。将文件保存在 SnapManager 可以访问的位置。
- 使用 SnapManager 使用还原规范 XML 文件还原和恢复数据。

从文件还原数据

在从备用位置还原之前,您需要从任何存储介质还原必要的文件,并将文件从 SnapVault 或 SnapMirror 等应用程序还原到本地主机上挂载的文件系统。

您可以使用从备用位置还原操作将文件从备用文件系统复制到活动文件系统。

您需要通过创建还原规范来指定用于还原原始文件的备用位置。

从文件系统还原数据

在从备用位置还原数据之前,您必须还原所需的文件系统并将其挂载到本地主机上。

您可以从备用位置调用还原操作,将文件从备用文件系统复制到活动文件系统。

要执行此操作,您必须通过创建还原规范文件来指定用于还原原始挂载点和原始 Snapshot 副本名称的备用挂载 点。

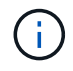

Snapshot 副本名称是一个必需的组件,因为同一文件系统可能会在一次备份操作中被多次 snapped (例如,一次用于数据文件,一次用于日志文件)。

## 创建还原规范

还原规范文件是一个 XML 文件,其中包含可从中还原文件的原始位置和备用位 置。SnapManager 使用此规范文件从指定位置还原文件。

关于此任务

您可以使用任何文本编辑器创建还原规范文件。您必须对文件使用 .xml 扩展名。

步骤

1. 打开文本文件。

2. 输入以下内容:

<restore-specification xmlns="http://www.netapp.com">[]

3. 使用以下示例中所示的格式输入任何文件映射信息:

```
<file-mapping>
      <original-location>E:\disks\sysaux.dbf</original-location>
      <alternate-location>E:\disks\sysaux.dbf</alternate-location>
</file-mapping>
```
文件映射指定从何处还原文件。原始位置是指备份时文件在活动文件系统上的位置。备用位置是指从其中还 原文件的位置。

4. 使用示例中所示的格式输入任何挂载的文件系统映射信息:

```
<mountpoint-mapping>
       <original-location>E:\disks\sysaux.dbf</original-location>
       <snapname>snapname</snapname>
       <alternate-location>E:\disks\sysaux.dbf</alternate-location>
</mountpoint-mapping>
```
mountpoint是指目录路径`C:\myfs`。mountpoint 映射指定从中还原文件的挂载点。原始位置是备份时挂载 点在活动文件系统中的位置。备用位置是指用于还原原始位置中文件的挂载点。`snapname`是备份原始文件 的Snapshot副本的名称。

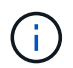

Snapshot 副本名称是必需的组件,因为同一文件系统可以在一个备份操作中使用多次(例如 ,一次用于数据文件,一次用于日志)。

5. 输入以下内容:

**</restore-specification >**

6. 将此文件另存为 .xml 文件并关闭规范。

从备用位置还原备份

您可以从备用位置进行还原,以便将数据文件从中间文件系统还原到活动文件系统。

您需要的内容

• 创建还原规范 XML 文件并指定要使用的还原方法类型。

关于此任务

您可以使用`smsap backup restore`命令并指定为从备用位置还原备份而创建的还原规范XML文件。

步骤

1. 输入以下命令:

\* smsap backup restore -profile *profile*-label *label \_-complete-alllogs -restorSpec \_restorerode*\*

#### 版权信息

版权所有 © 2024 NetApp, Inc.。保留所有权利。中国印刷。未经版权所有者事先书面许可,本文档中受版权保 护的任何部分不得以任何形式或通过任何手段(图片、电子或机械方式,包括影印、录音、录像或存储在电子检 索系统中)进行复制。

从受版权保护的 NetApp 资料派生的软件受以下许可和免责声明的约束:

本软件由 NetApp 按"原样"提供,不含任何明示或暗示担保,包括但不限于适销性以及针对特定用途的适用性的 隐含担保,特此声明不承担任何责任。在任何情况下,对于因使用本软件而以任何方式造成的任何直接性、间接 性、偶然性、特殊性、惩罚性或后果性损失(包括但不限于购买替代商品或服务;使用、数据或利润方面的损失 ;或者业务中断),无论原因如何以及基于何种责任理论,无论出于合同、严格责任或侵权行为(包括疏忽或其 他行为),NetApp 均不承担责任,即使已被告知存在上述损失的可能性。

NetApp 保留在不另行通知的情况下随时对本文档所述的任何产品进行更改的权利。除非 NetApp 以书面形式明 确同意,否则 NetApp 不承担因使用本文档所述产品而产生的任何责任或义务。使用或购买本产品不表示获得 NetApp 的任何专利权、商标权或任何其他知识产权许可。

本手册中描述的产品可能受一项或多项美国专利、外国专利或正在申请的专利的保护。

有限权利说明:政府使用、复制或公开本文档受 DFARS 252.227-7013 (2014 年 2 月)和 FAR 52.227-19 (2007 年 12 月)中"技术数据权利 — 非商用"条款第 (b)(3) 条规定的限制条件的约束。

本文档中所含数据与商业产品和/或商业服务(定义见 FAR 2.101)相关,属于 NetApp, Inc. 的专有信息。根据 本协议提供的所有 NetApp 技术数据和计算机软件具有商业性质,并完全由私人出资开发。 美国政府对这些数 据的使用权具有非排他性、全球性、受限且不可撤销的许可,该许可既不可转让,也不可再许可,但仅限在与交 付数据所依据的美国政府合同有关且受合同支持的情况下使用。除本文档规定的情形外,未经 NetApp, Inc. 事先 书面批准,不得使用、披露、复制、修改、操作或显示这些数据。美国政府对国防部的授权仅限于 DFARS 的第 252.227-7015(b)(2014 年 2 月)条款中明确的权利。

商标信息

NetApp、NetApp 标识和 <http://www.netapp.com/TM> 上所列的商标是 NetApp, Inc. 的商标。其他公司和产品名 称可能是其各自所有者的商标。